- Plot detrital age distributions
- Plot rim vs core age
- Plot detrital age distribution in comparison to another variable (e.g., Th/U)
- Plot detrital age populations as a bar graph
- Plot sample locations on an interactive map
- Maximum depositional age (MDA) calculations
- Multi-dimensional scaling
- (U-Th)/He vs U-Pb age "double dating" plot

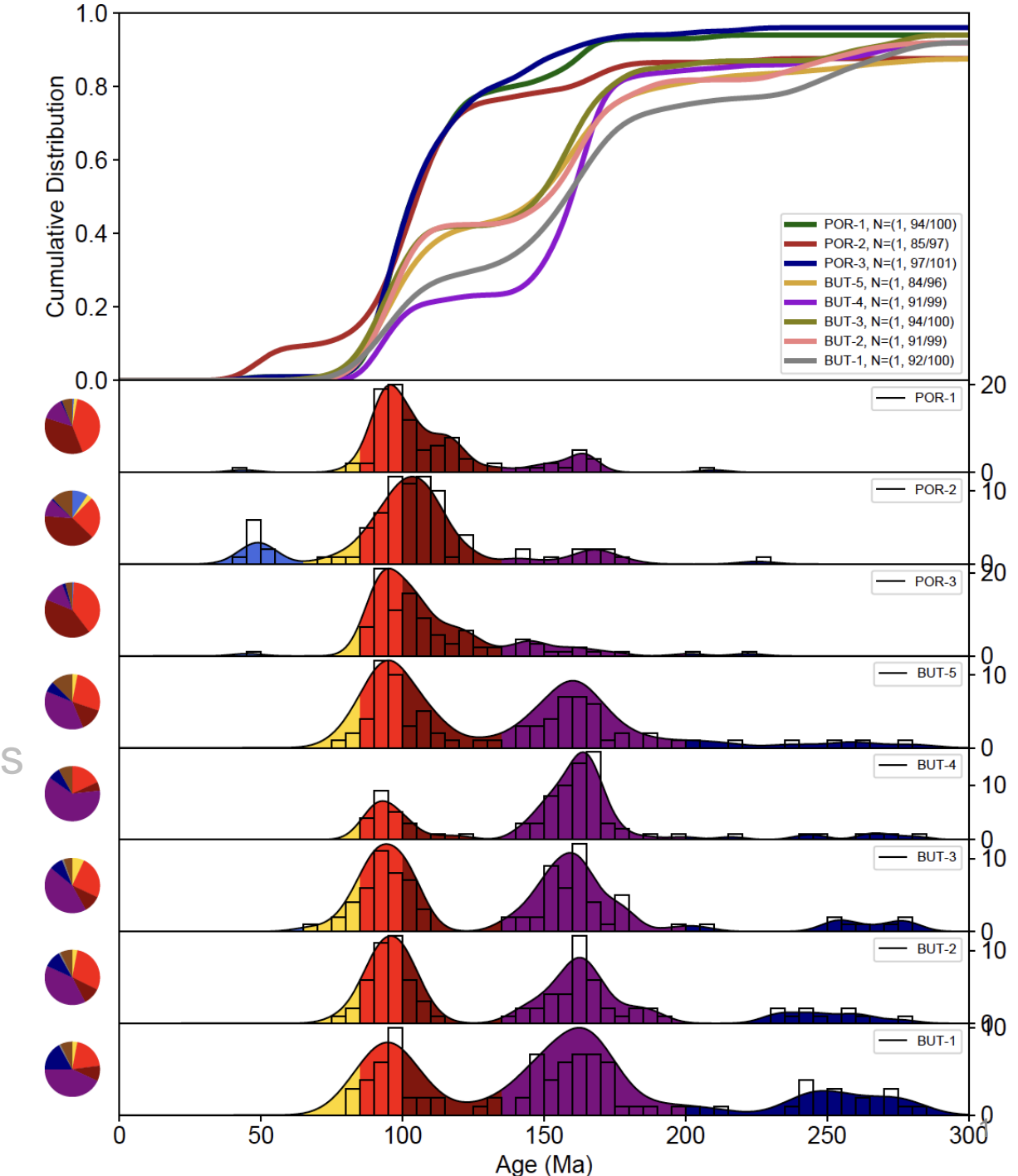

- Plot detrital age distributions
- Plot rim vs core age
- Plot detrital age distribution in comparison to another variable (e.g., Th/U)
- Plot detrital age populations as a bar graph
- Plot sample locations on an interactive map
- Maximum depositional age (MDA) calculations
- Multi-dimensional scaling
- (U-Th)/He vs U-Pb age "double dating" plot

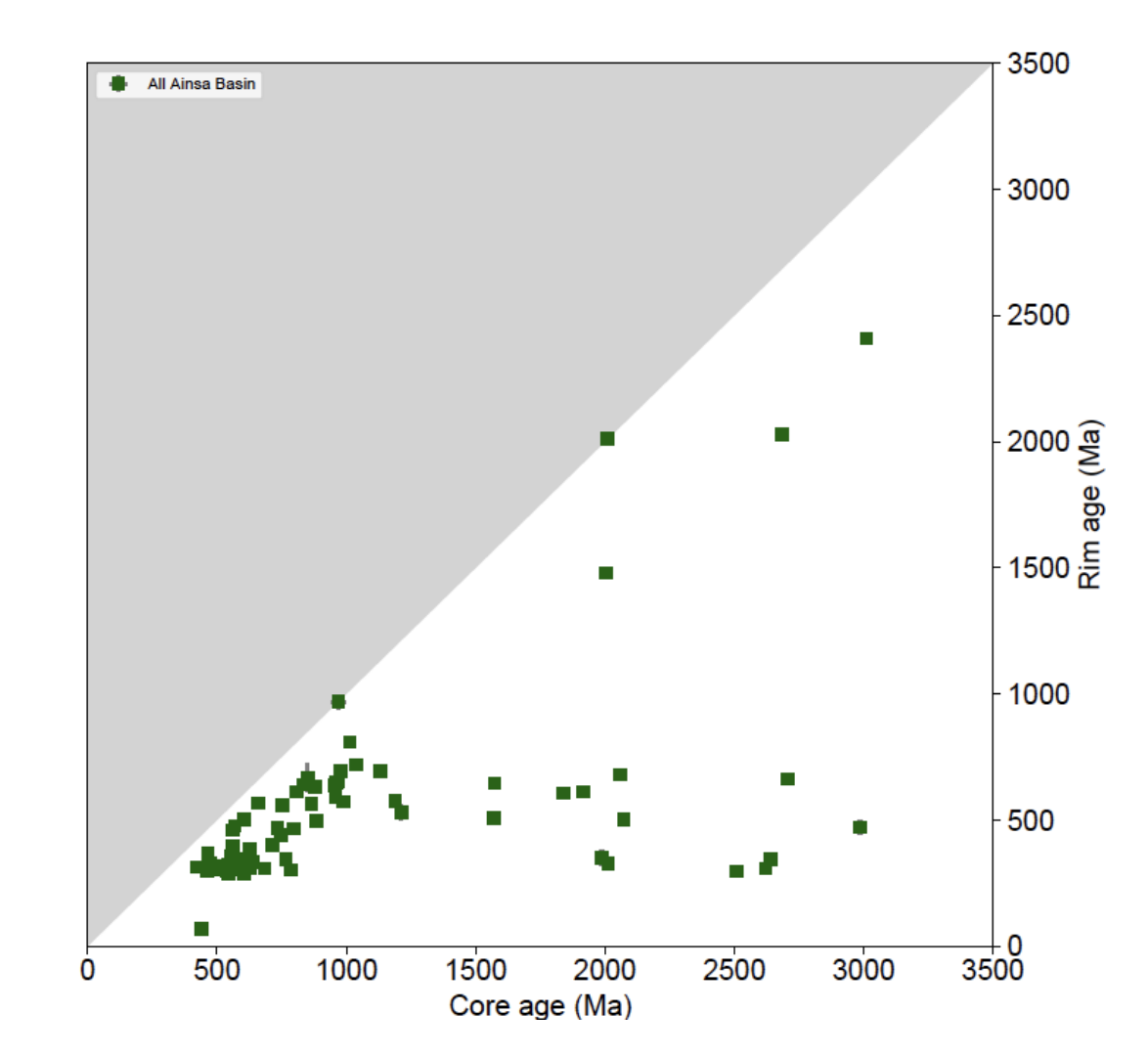

- Plot detrital age distributions
- Plot rim vs core age
- Plot detrital age distribution in comparison to another variable (e.g., Th/U)
- Plot detrital age populations as a bar graph
- Plot sample locations on an interactive map
- Maximum depositional age (MDA) calculations 0.0
- Multi-dimensional scaling
- (U-Th)/He vs U-Pb age "double dating" plot

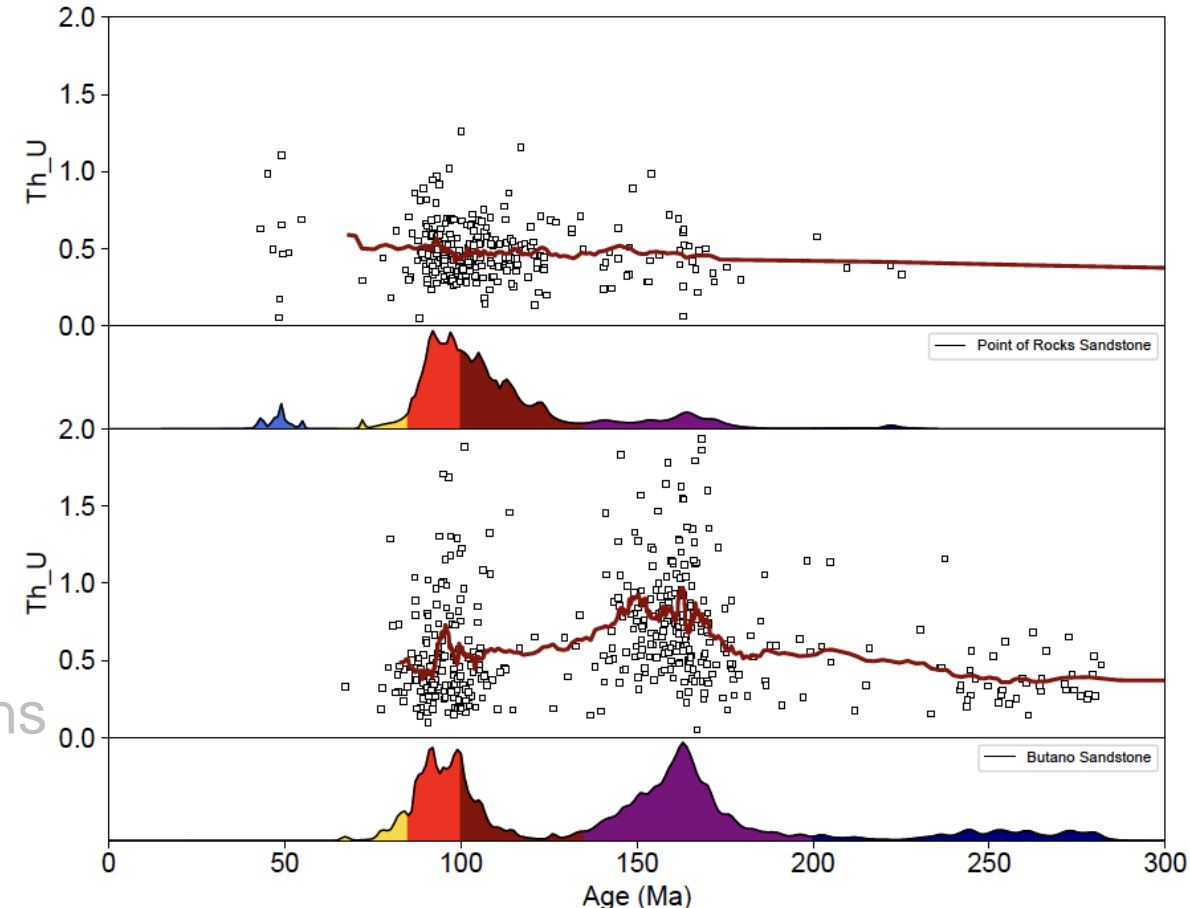

- Plot detrital age distributions
- Plot rim vs core age
- Plot detrital age distribution in comparison to another variable (e.g., Th/U)
- Plot detrital age populations as a bar graph
- Plot sample locations on an interactive map
- Maximum depositional age (MDA) calculations
- Multi-dimensional scaling
- (U-Th)/He vs U-Pb age "double dating" plot

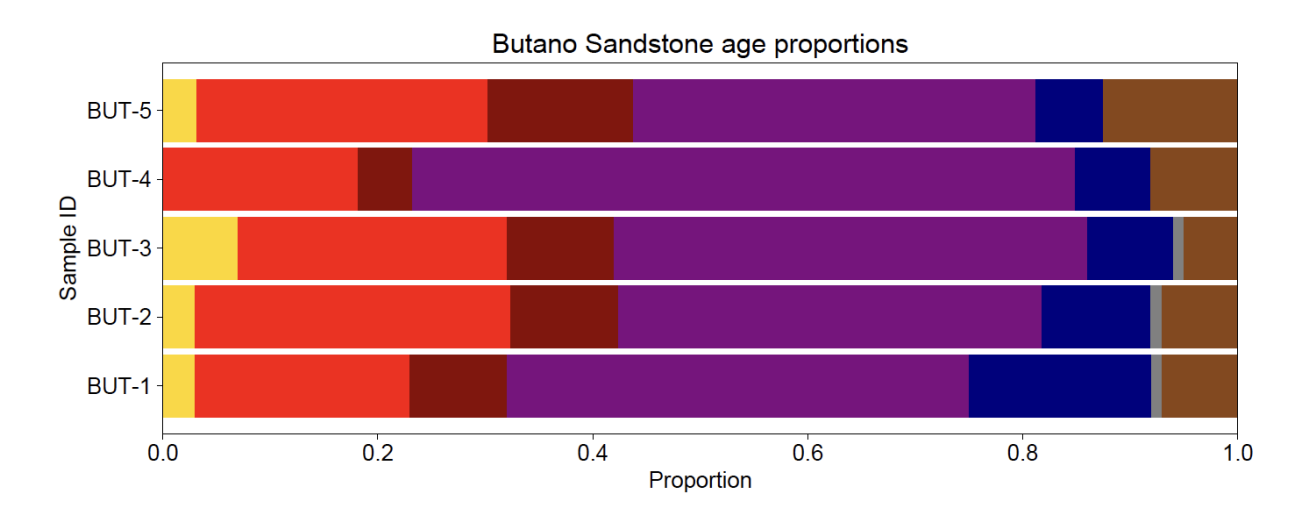

- Plot detrital age distributions
- Plot rim vs core age
- Plot detrital age distribution in comparison to another variable (e.g., Th/U)
- Plot detrital age populations as a bar graph
- Plot sample locations on an interactive map
- Maximum depositional age (MDA) calculations
- Multi-dimensional scaling
- (U-Th)/He vs U-Pb age "double dating" plot

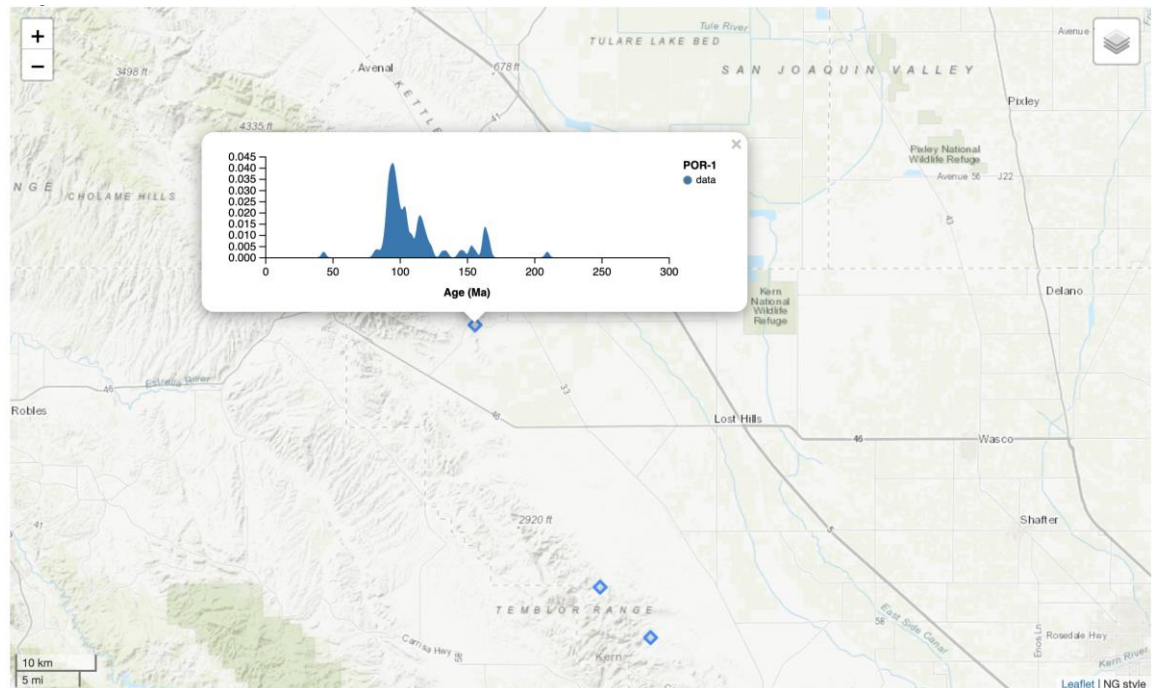

- Plot detrital age distributions
- Plot rim vs core age
- Plot detrital age distribution in comparison to another variable (e.g., Th/U)
- Plot detrital age populations as a bar graph
- Plot sample locations on an interactive map
- Maximum depositional age (MDA) calculations
- Multi-dimensional scaling
- (U-Th)/He vs U-Pb age "double dating" plot

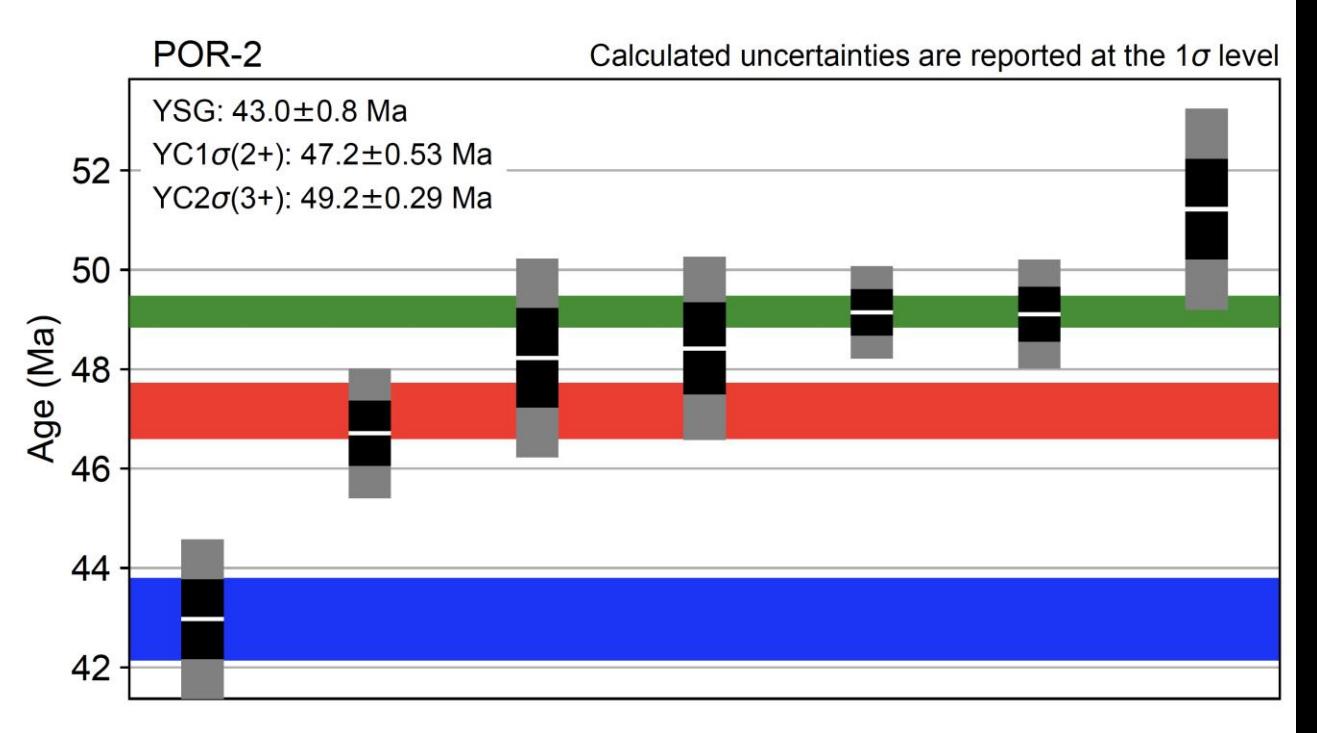

- Plot detrital age distributions
- Plot rim vs core age
- Plot detrital age distribution in comparison to another variable (e.g., Th/U)
- Plot detrital age populations as a bar graph
- Plot sample locations on an interactive map
- Maximum depositional age (MDA) calculations
- Multi-dimensional scaling
- (U-Th)/He vs U-Pb age "double dating" plot

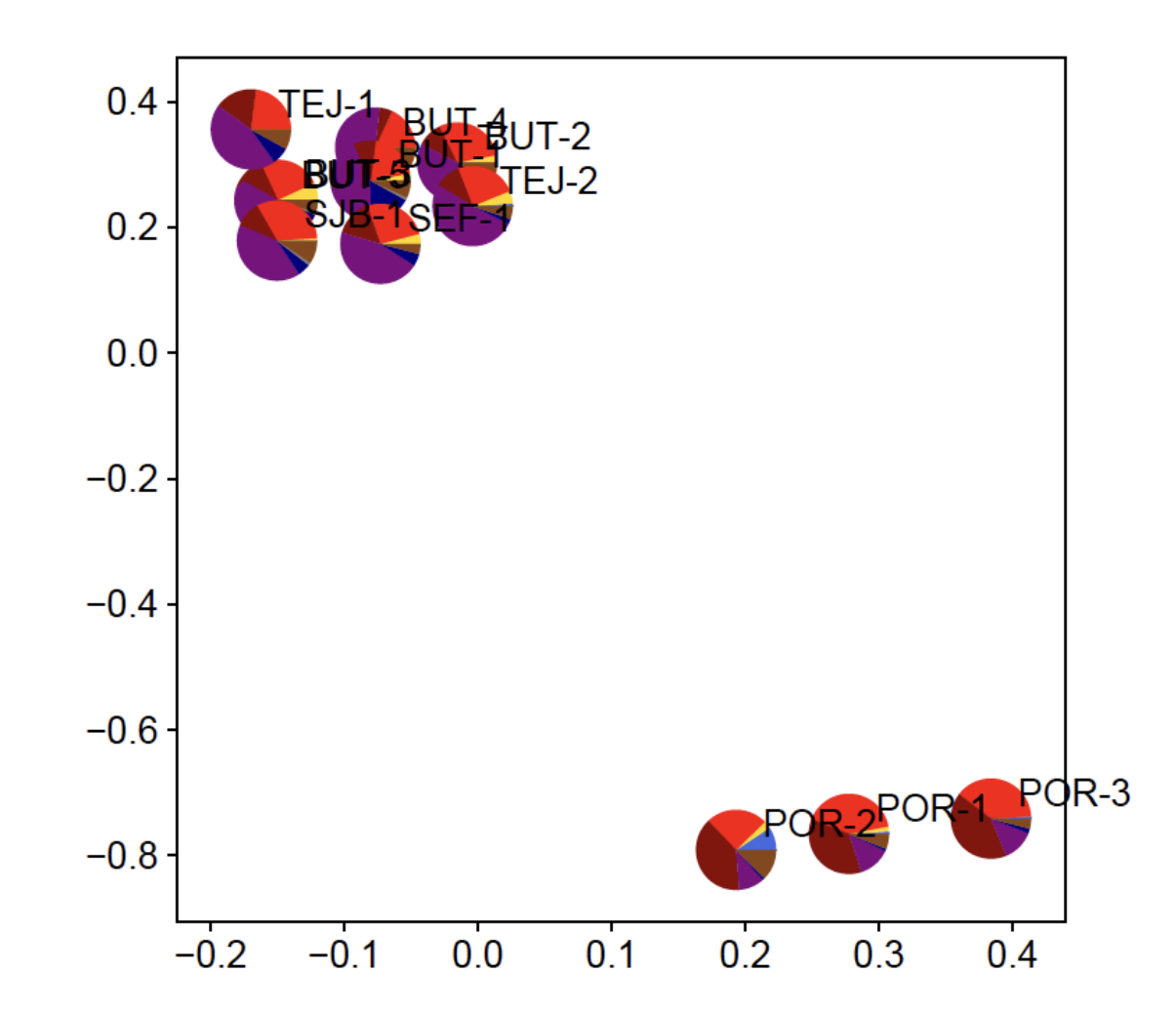

- Plot detrital age distributions
- Plot rim vs core age
- Plot detrital age distribution in comparison to another variable (e.g., Th/U)
- Plot detrital age populations as a bar graph
- Plot sample locations on an interactive map
- Maximum depositional age (MDA) calculations
- Multi-dimensional scaling
- (U-Th)/He vs U-Pb age "double dating" plot

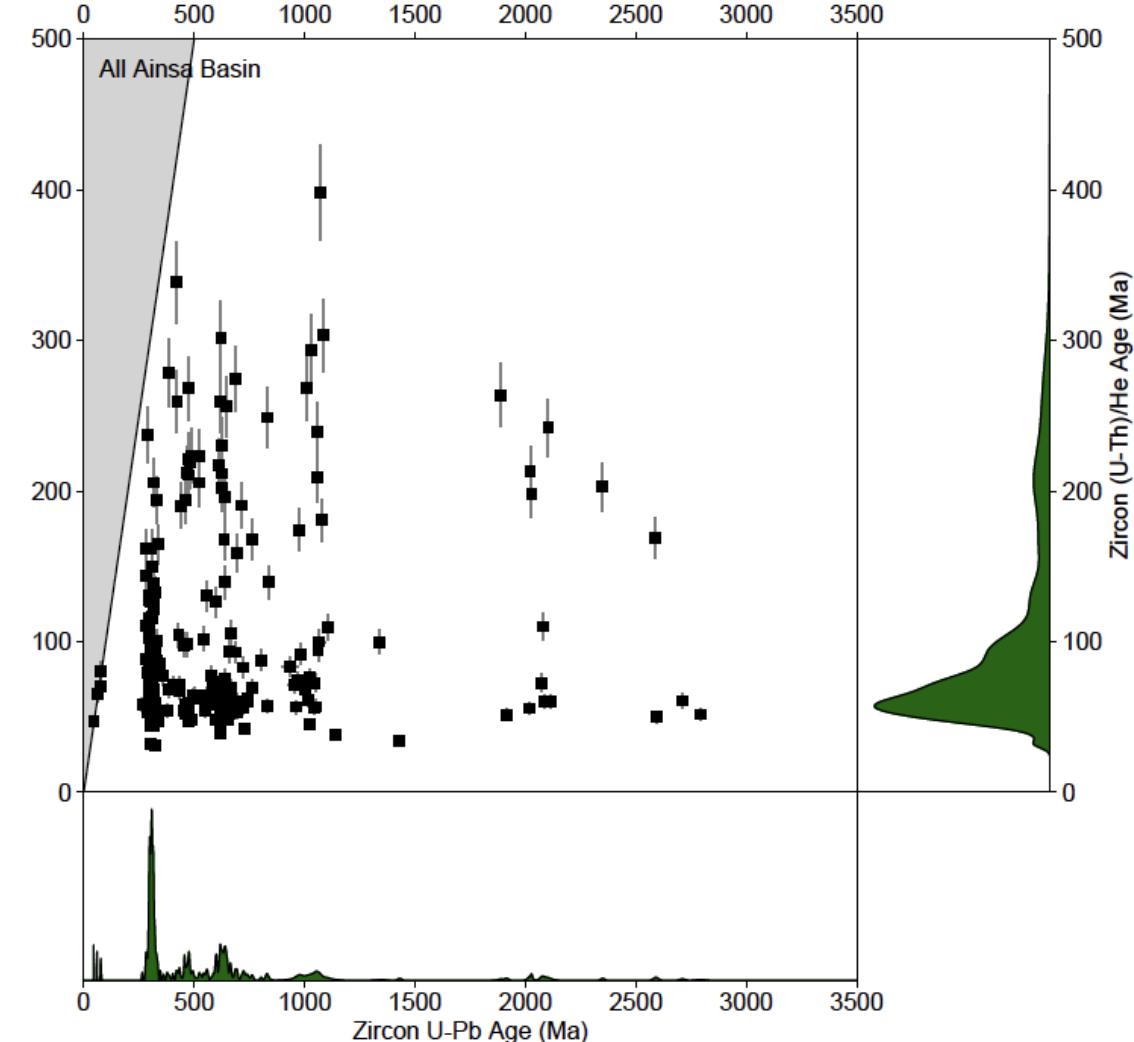

#### **How to import data?**

#### • **Data is inputted via Excel**

- Samples worksheet (default name = "Samples")
- Analyses worksheet (default name = "ZrUPb")

*Note:* data input is a simple relational database with "Sample\_ID" as the primary key of "Samples" and the foreign key that links "ZrUPb" with "Samples"

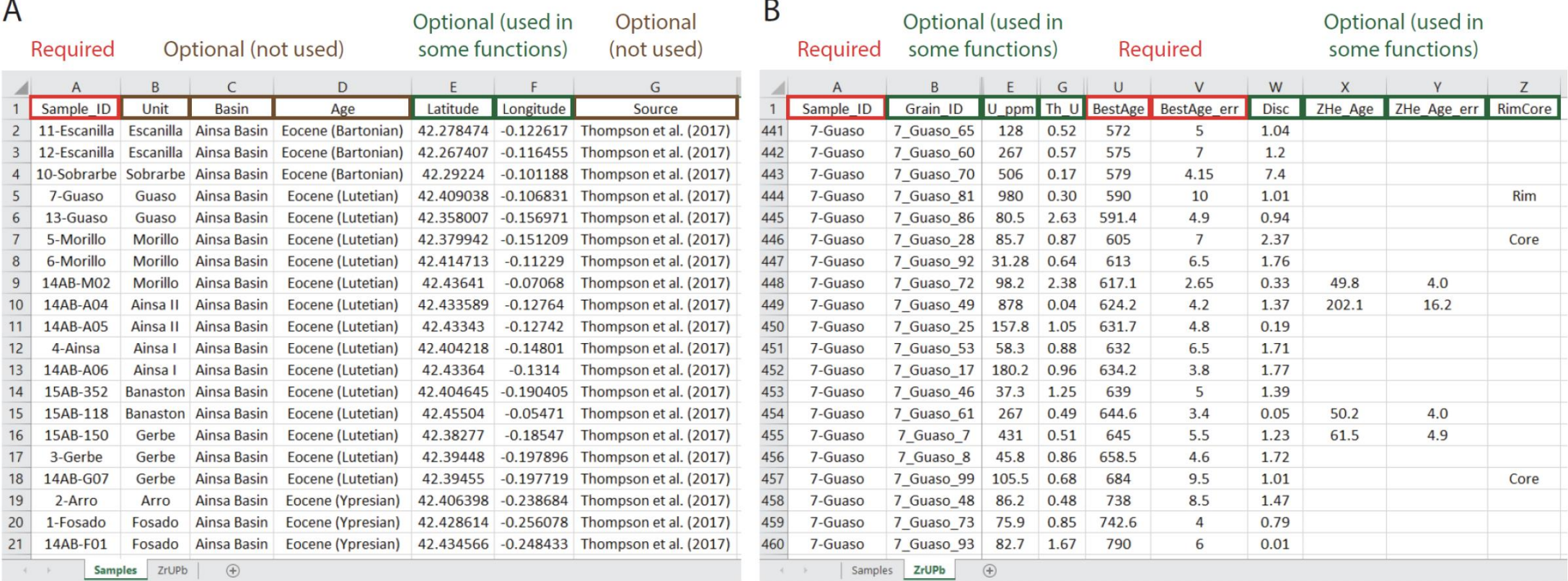

## **detritalPy Application**

• **We will experiment with different options in the plotAll() function**

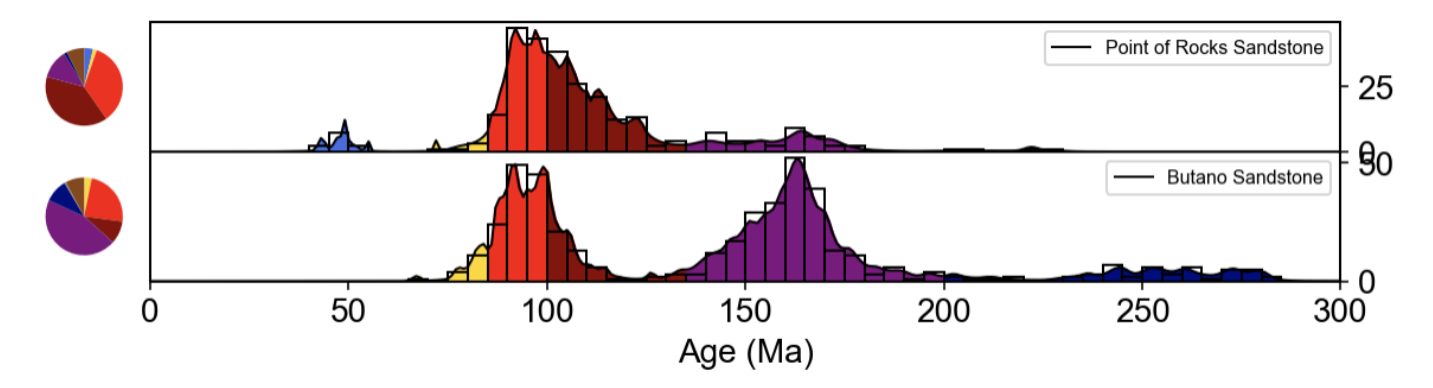

**You will then apply what you have learned on two datasets (time permitting)**

- **Bengal Fan (Blum et al. 2018:** *Scientific Reports***)**
- **Permian-Triassic of Colorado Plateau (Gehrels et al. 2020:** *Gchron***)**

#### **You may share your plot(s) with the group by visiting this shared Google presentation file**

• https://docs.google.com/presentation/d/1thdB0AxztzI23\_SScyOVBrcrMTVdhc8BZYw21sNzQNM/edit?usp=sharing

## **detritalPy Application**

**There are two ways to run detritalPy**

# colab

#### **Option 1 (recommended): Google Colaboratory** *(Google account required)*

- 1. Access Google Colab notebook via this link
	- [https://gist.github.com/grsharman/db90e2eb5ca](https://gist.github.com/grsharman/db90e2eb5ca39450b6296754ab310274) 39450b6296754ab310274
- 2. Click "Open in Colab"
- 3. Sign into your Google account
- 4. Select the first cell, either click the arrow button or return Shift+Enter
- 5. Click "RUN ANYWAY" when the warning appears
- 6. Scroll down to the end of the first cell, and click on link above "Enter verification code". Enter code.
- 7. Continue through notebook by executing cells with code, one-by-one

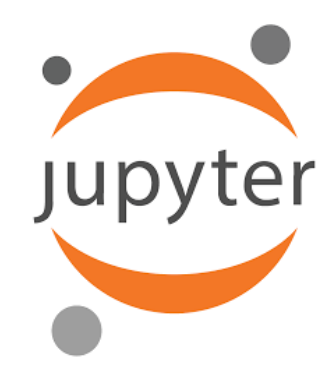

#### **Option 2: Jupyter Notebook**

- 1. Download and Install Python (I recommend the free Anaconda distribution platform)
	- <https://www.anaconda.com/>
- 2. Install detritalPy
	- "pip install detritalpy"
		- Windows (open Anaconda Prompt)
		- MacOS (open Terminal)
- 3. Download zipped folder on shared Drive folder
	- Unzip on your computer
- 4. Launch Anaconda & Jupyter Notebook
- 5. Open "detritalPy\_GSA2020.ipynb"

#### **See Section 2.2 in Step-by-Step instructions**

#### EXTRA SLIDES

### **How to install and run detritalPy?**

- **1. Download Python (I recommend the free Anaconda distribution platform)**
	- <https://www.anaconda.com/>

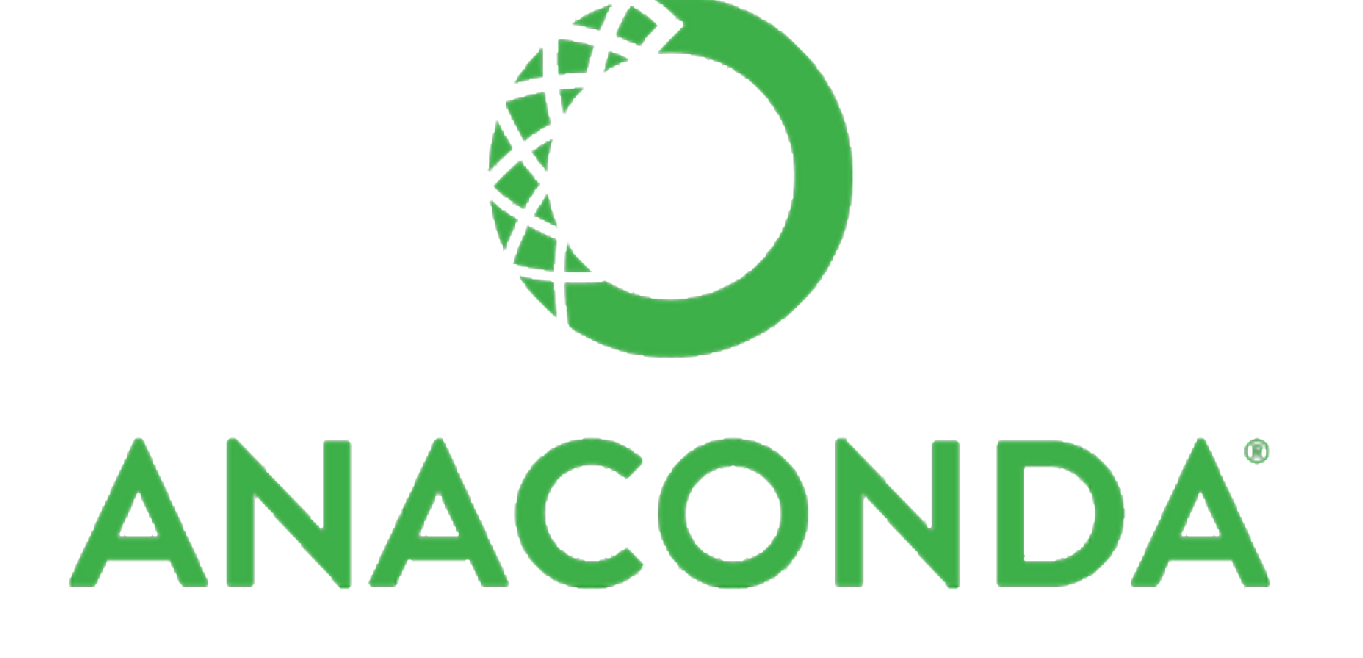

#### **How to install and run detritalPy?**

- **1. Download Python (I recommend the free Anaconda distribution platform)**
	- <https://www.anaconda.com/>
- **2. Install detritalPy**
	- pip install detritalpy

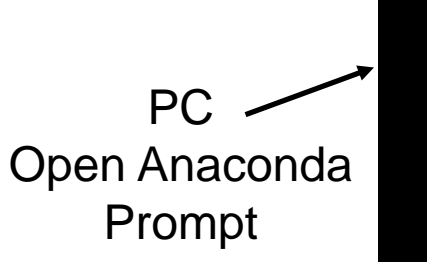

Anaconda Prompt

**MacOS** 

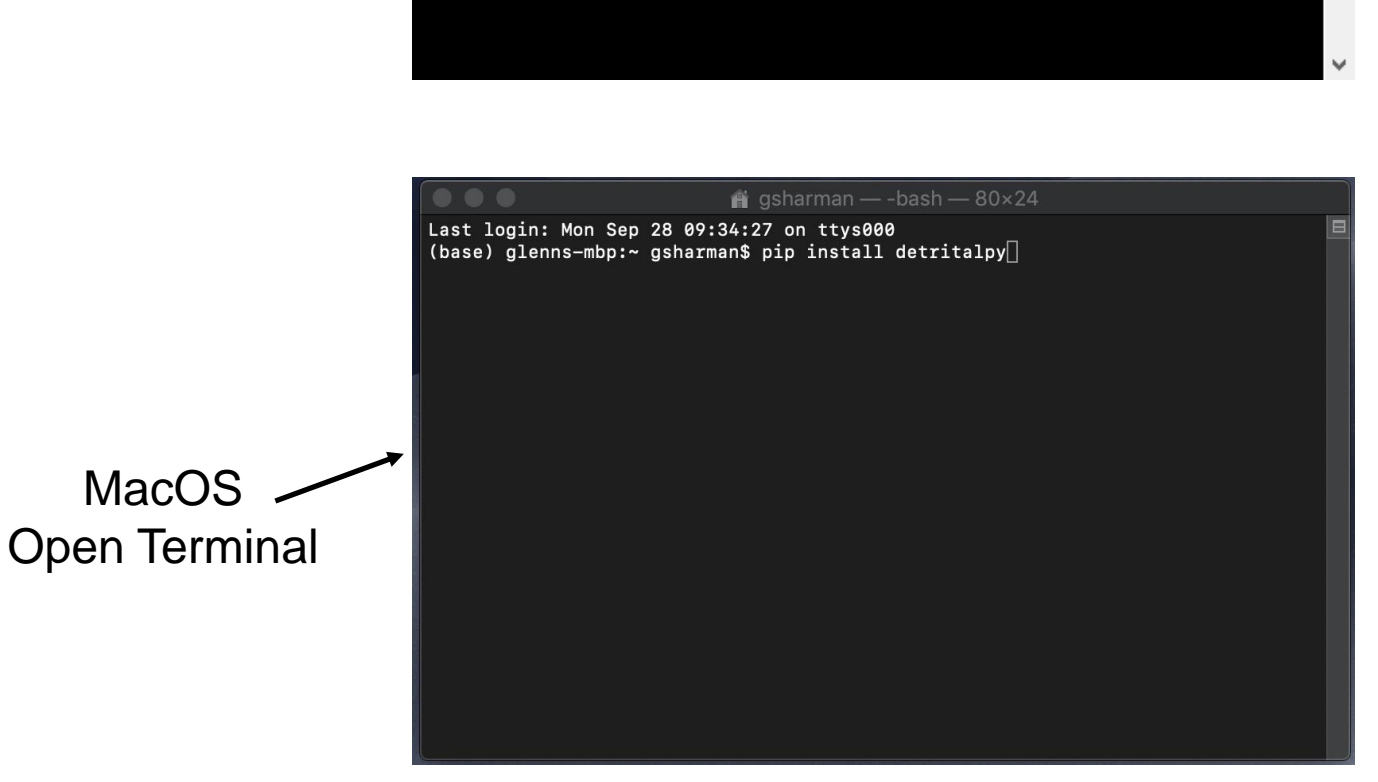

(base) C:\Users\gsharman>pip install detritalpy

 $\Box$ 

 $\overline{\phantom{m}}$ 

 $\times$ 

### **How to install and run detritalPy?**

- **1. Download Python (I recommend the free Anaconda distribution platform)**
	- <https://www.anaconda.com/>
- **2. Install detritalPy**
	- pip install detritalpy
- **3. Download zipped folder on shared Drive folder**
	- Unzip on your computer
- **4. Launch Anaconda & Jupyter Notebook**

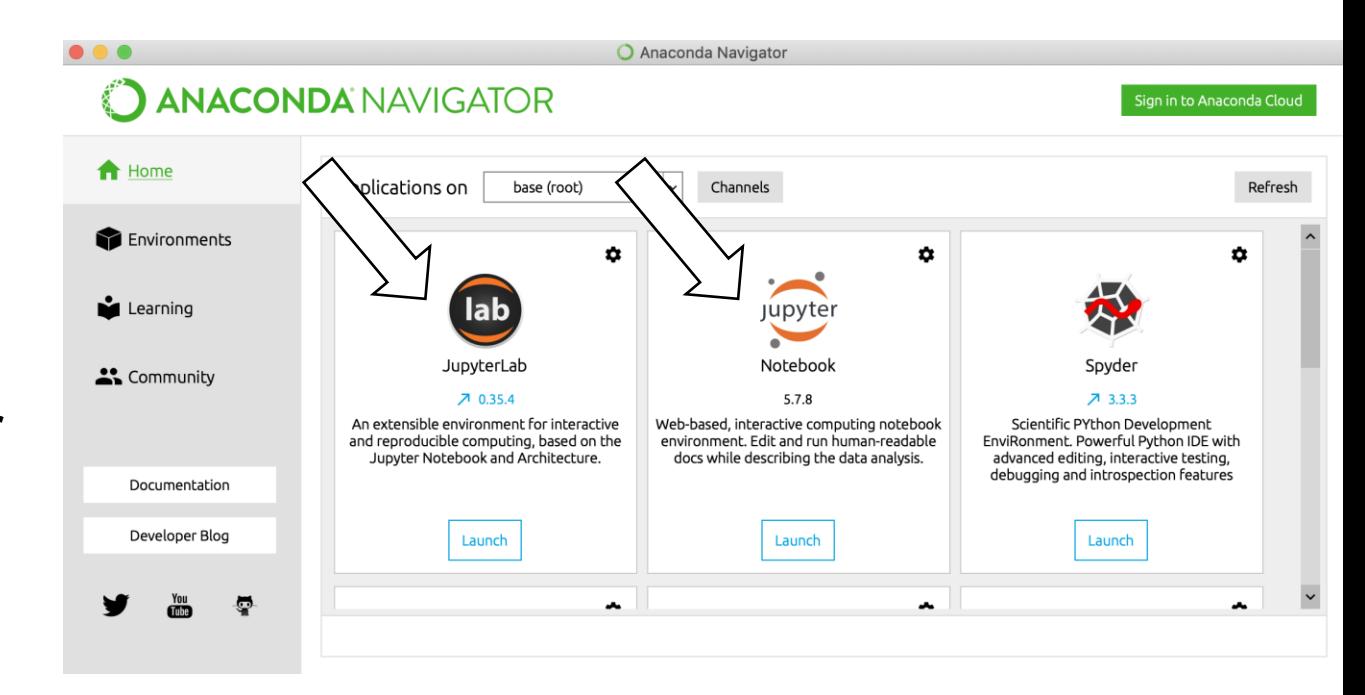

### **How to install and run detritalPy?**

- **1. Download Python (I recommend the free Anaconda distribution platform)**
	- <https://www.anaconda.com/>
- **2. Install detritalPy**
	- pip install detritalpy
- **3. Download zipped folder on shared Drive folder**
	- Unzip on your computer
- **4. Launch Anaconda & Jupyter Notebook**
- **5. Open "detritalPy\_GSA2020.ipynb"**

Quantitative analysis, visualization, and modelling of detrital geochronology data

shift+enter to run cells

n 3

#### **GSA 2020 Short Course**

#### **Application: detritalPy tutorial**

 $\sim$ 

Markdown ∨

 $\mathbb{X}$   $\Box$ 

Dr. Glenn Sharman, University of Arkansas

detritalPy is an open source Python-based toolset for visualing and analyzing detrital geo-thermochronologic data More information can be found in this article published in 2018 in The Depositional Record and on the detritalPy GitHub site.

To run a cell with code, first select the cell and then either click the arrow button or return Shift+Enter

#### 1. Import required modules

import detritalpy import detritalpy detritalFuncs as dFunc import pathlib import matplotlib %matplotlib inline %config InlineBackend.figure\_format = 'retina' # For improving matplotlib figure resolution matplotlib.rcParams['pdf.fonttype'] = 42 # For allowing preservation of fonts upon importing into matplotlib.  $rcParameters['ps.fontrype'] = 42$ print('detritalPy version: ',detritalpy. version )

### **Having trouble with detritalPy?**

#### **Email me with questions!**

• gsharman@uark.edu

#### **Check back for updates!**

• pip install detritalpy --upgrade

shift+enter to run cells

n 3  $\bigcirc$ 

#### $\mathbb{X}$   $\Box$ C Markdown ∨

Quantitative analysis, visualization, and modelling of detrital geochronology data

#### GSA 2020 Short Course

#### **Application: detritalPy tutorial**

Dr. Glenn Sharman, University of Arkansas

detritalPy is an open source Python-based toolset for visualing and analyzing detrital geo-thermochronologic data More information can be found in this article published in 2018 in The Depositional Record and on the detritalPy GitHub site.

To run a cell with code, first select the cell and then either click the arrow button or return Shift+Enter

#### 1. Import required modules

[ ]: **import** detritalpy import detritalpy detritalFuncs as dFunc import pathlib import matplotlib %matplotlib inline %config InlineBackend.figure\_format = 'retina' # For improving matplotlib figure resolution matplotlib.rcParams['pdf.fonttype'] = 42 # For allowing preservation of fonts upon importing into matplotlib.  $rcParameters['ps.fontrype'] = 42$ print('detritalPy version: ',detritalpy. version )